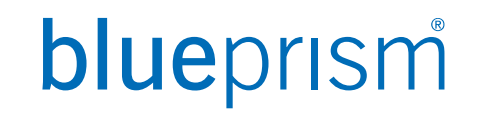

## **BLUE PRISM 기반 프로세스 자동화 구축을 위한 BASIC 기능 실습**

Blue Prism Korea Dec, 27, 2021

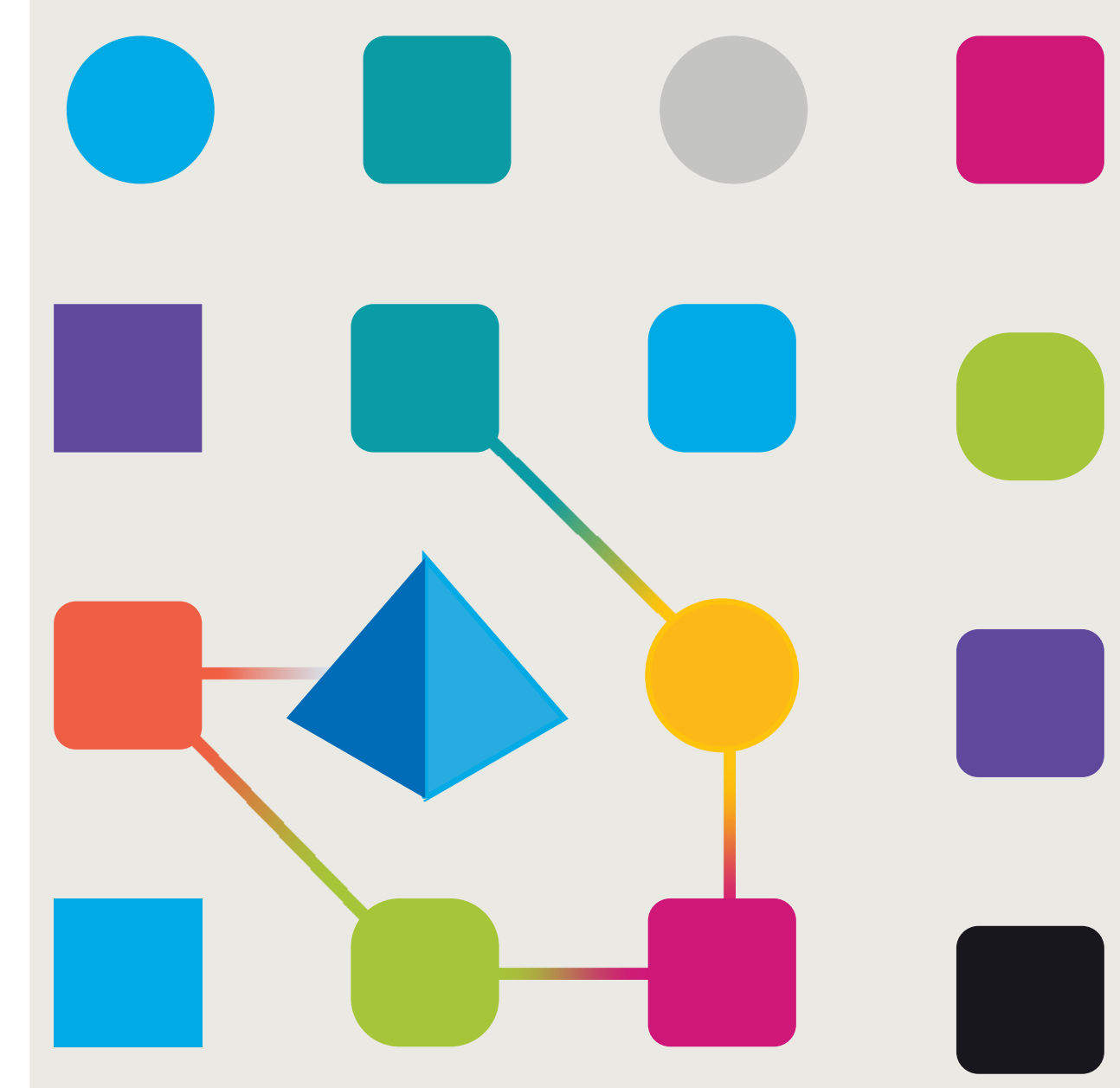

### Agenda

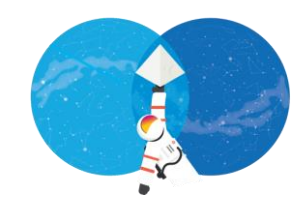

- Agenda ❑ 사전 준비 사항 체크 (Centrix Data Solutions 기반)
	- ❑ Attach & Detach Centrix Data Solutions
	- ❑ Application Modeller on Centrix Data Solutions
	- ❑ Create object & process based on per page
	- ❑ Load Excel file and type into field

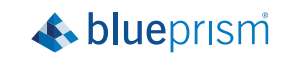

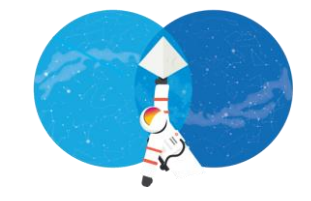

- **Centrix Data Solution 준비사항**
- Lunch & Exit & Login 체크

## 사전 준비사항 체크

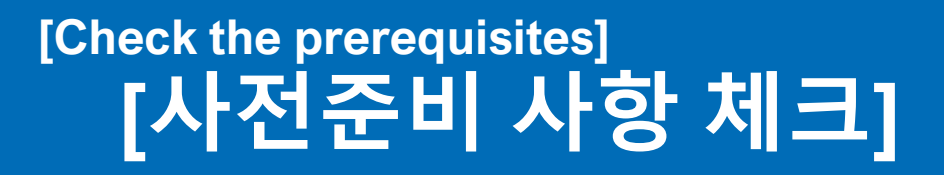

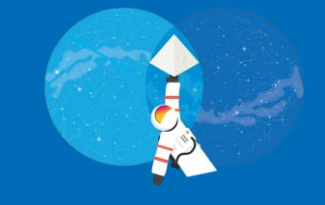

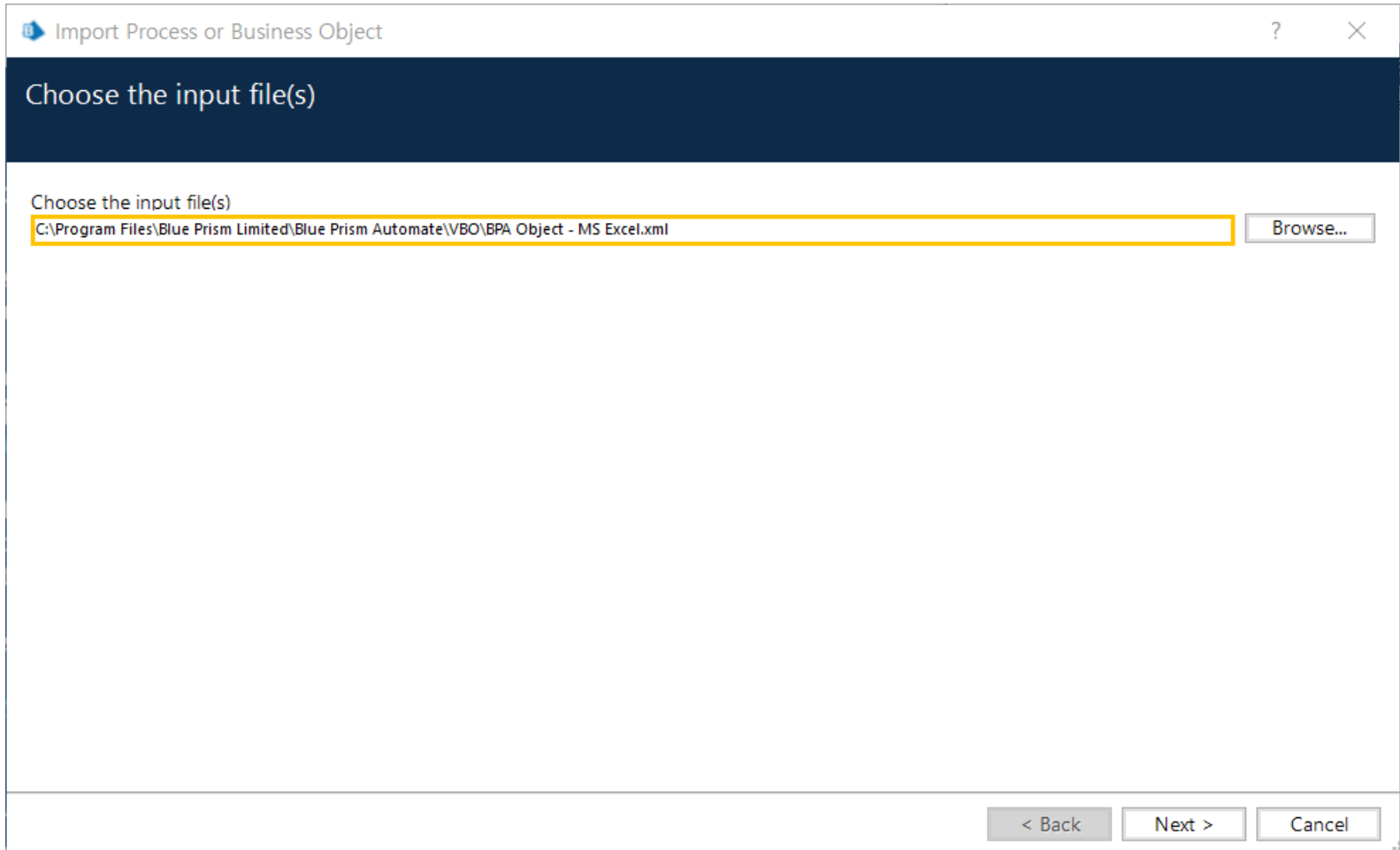

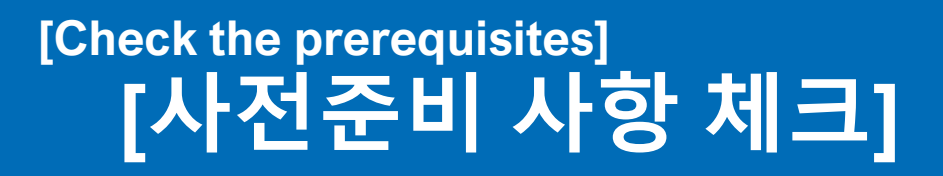

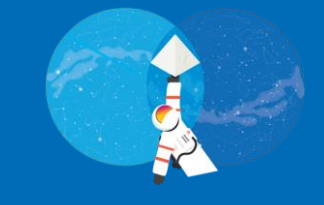

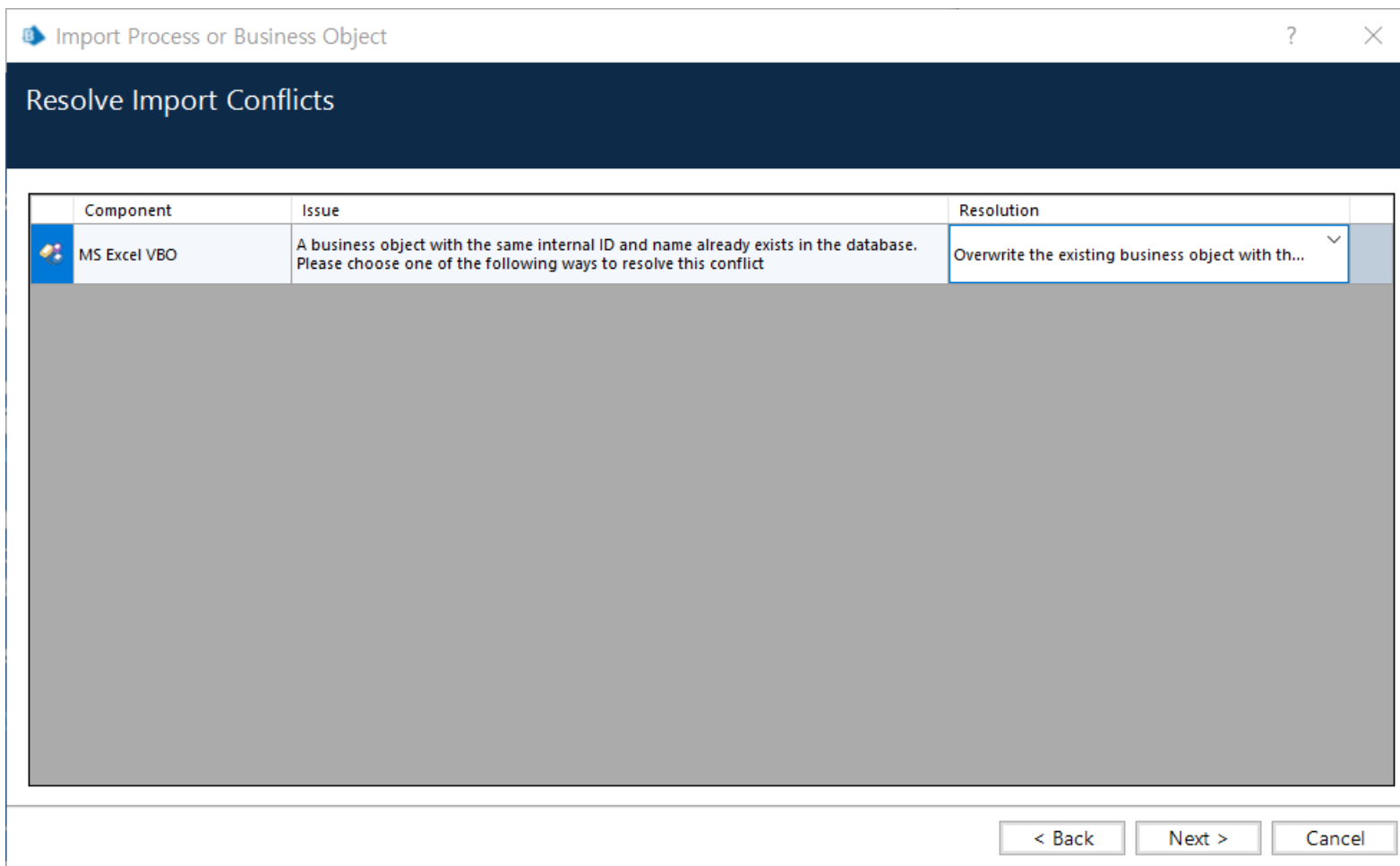

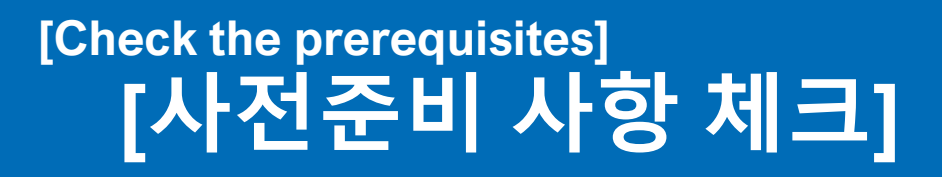

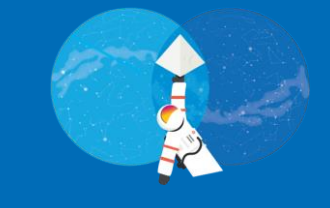

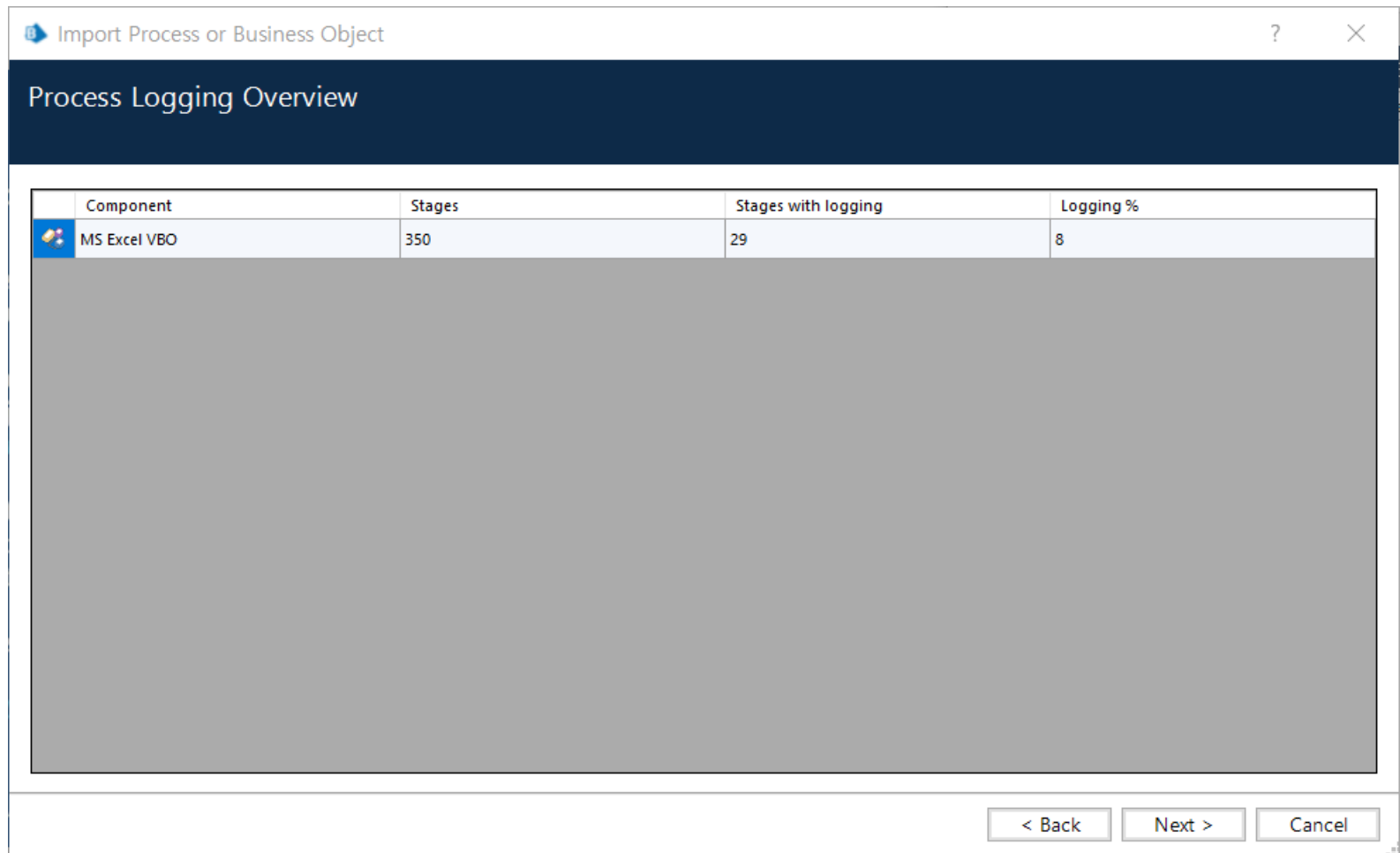

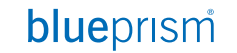

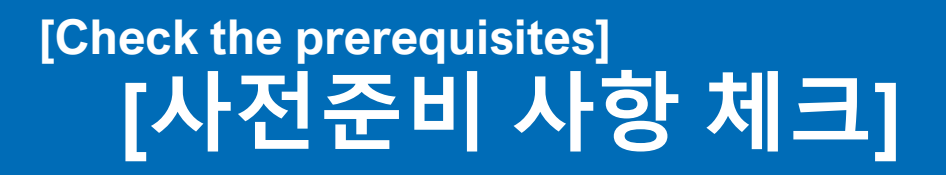

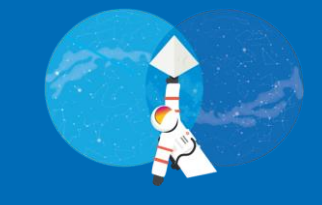

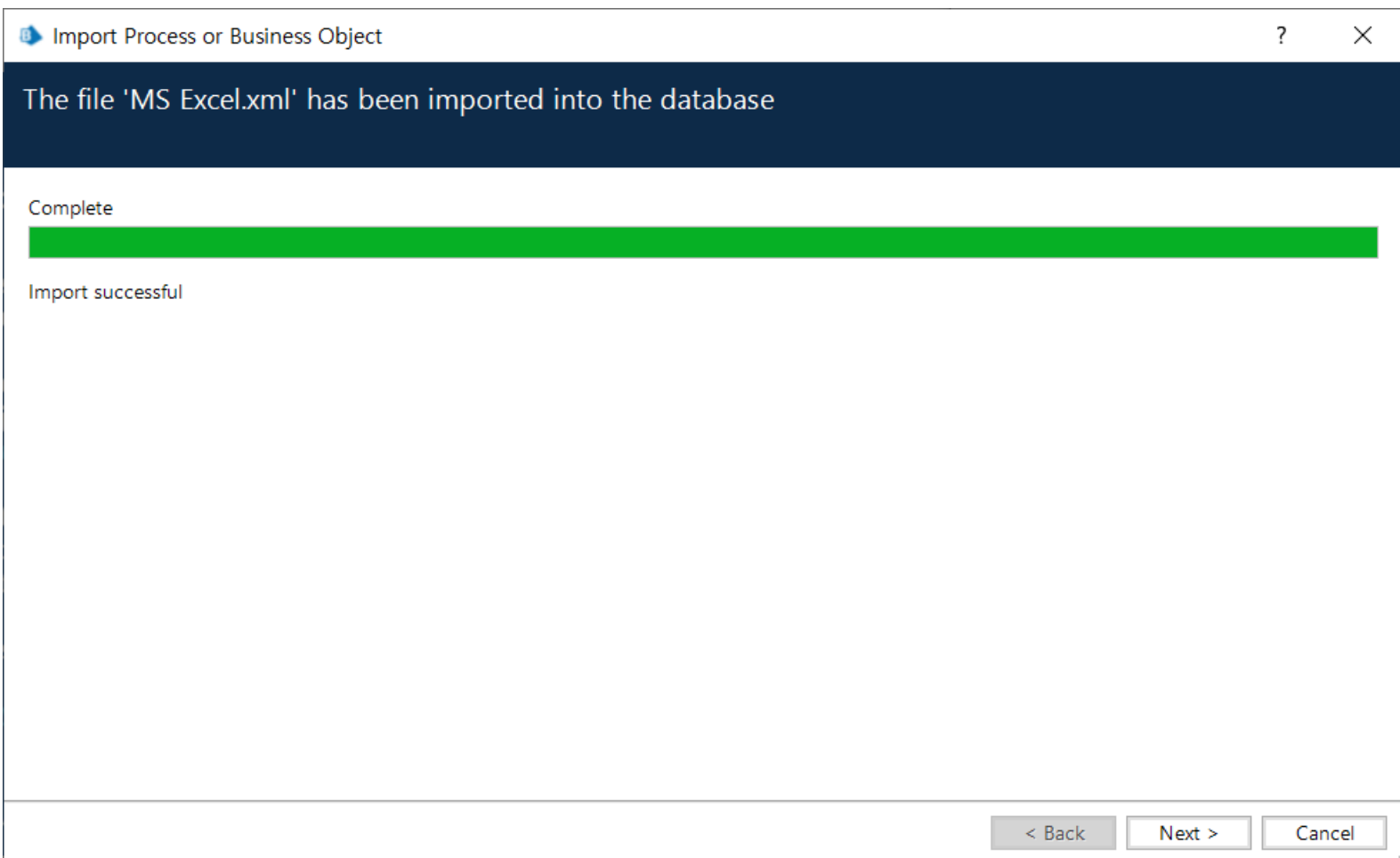

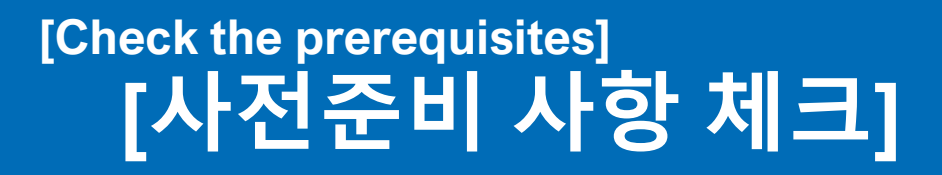

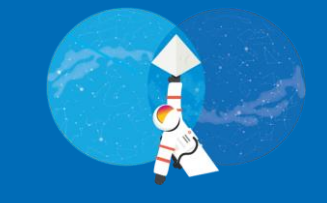

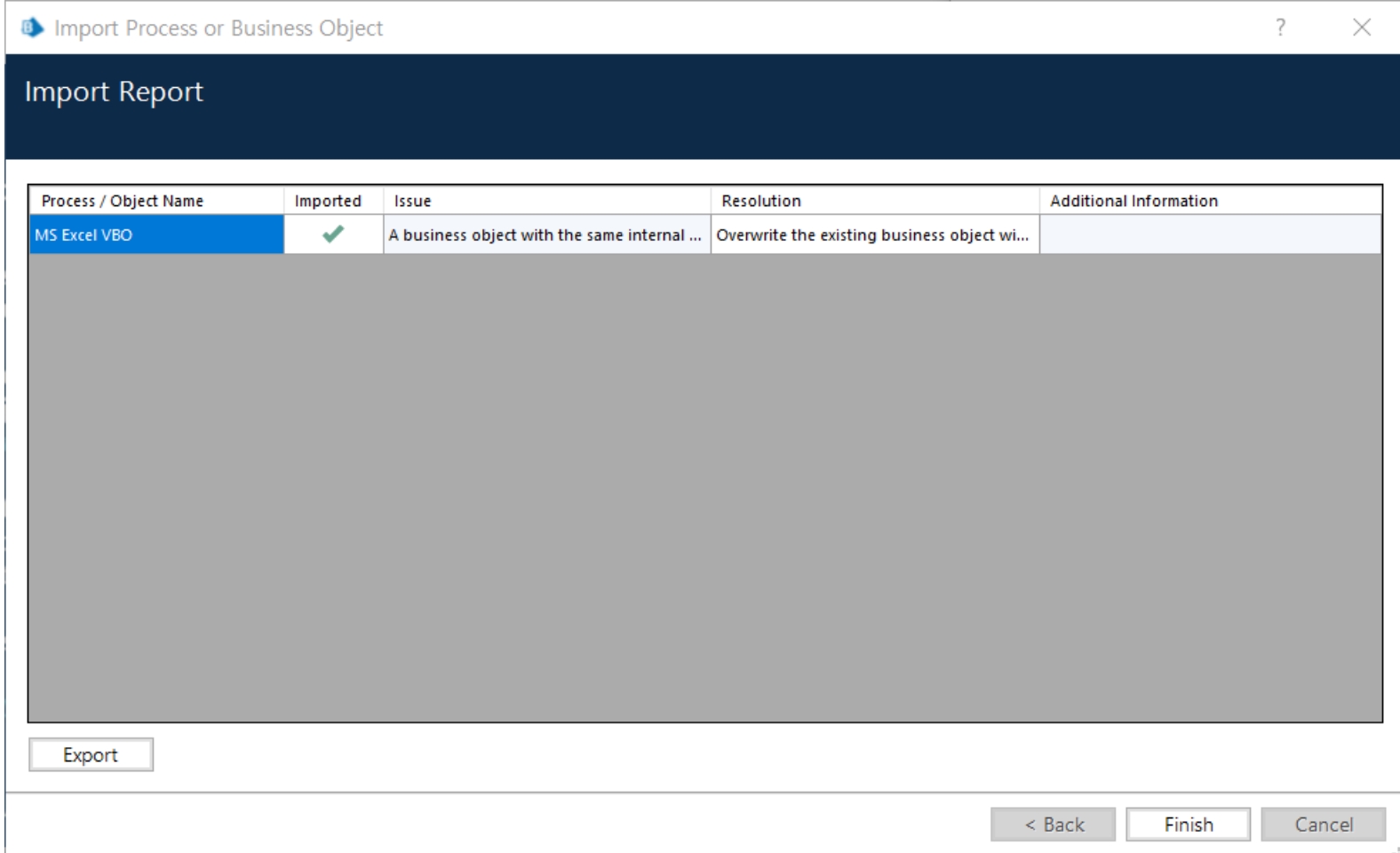

### **[사전준비 사항 체크] [Check the prerequisites]**

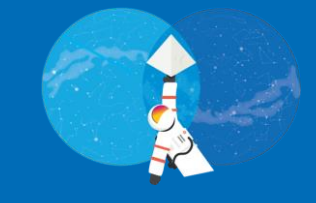

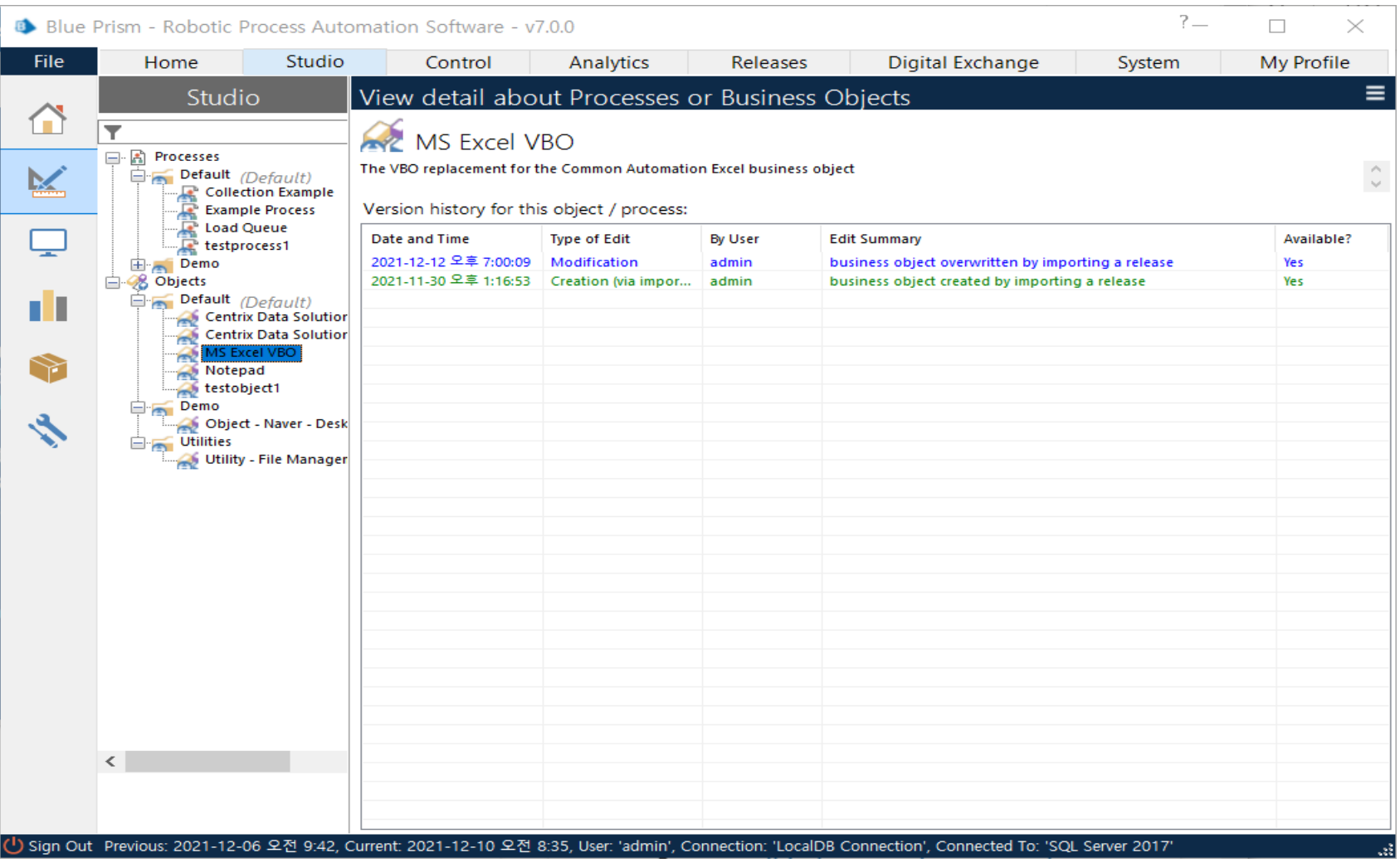

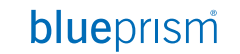

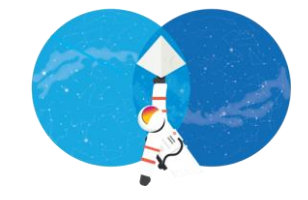

#### ● Centrix Data Solution 준비사항

● **Lunch & Exit 체크**

## 사전 준비사항 체크

### [Check the prerequisites] [Launch & Exit 체크]

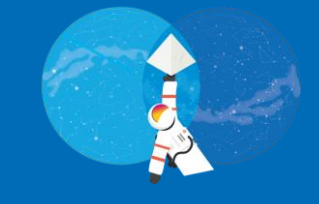

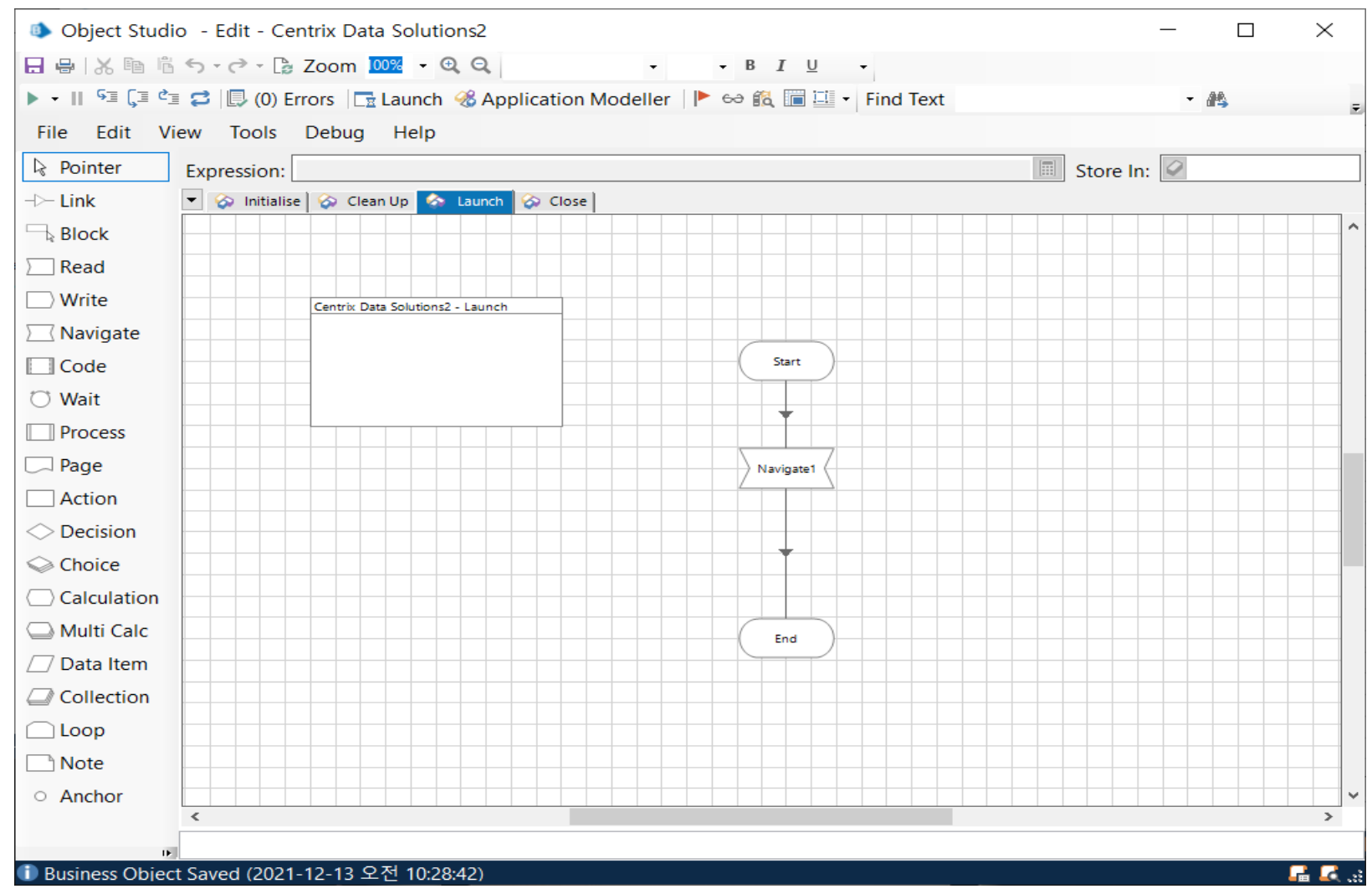

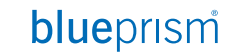

### **[Launch & Exit 체크] [Check the prerequisites]**

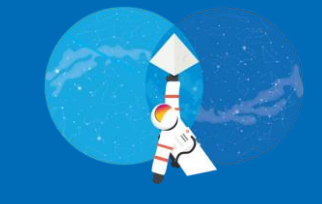

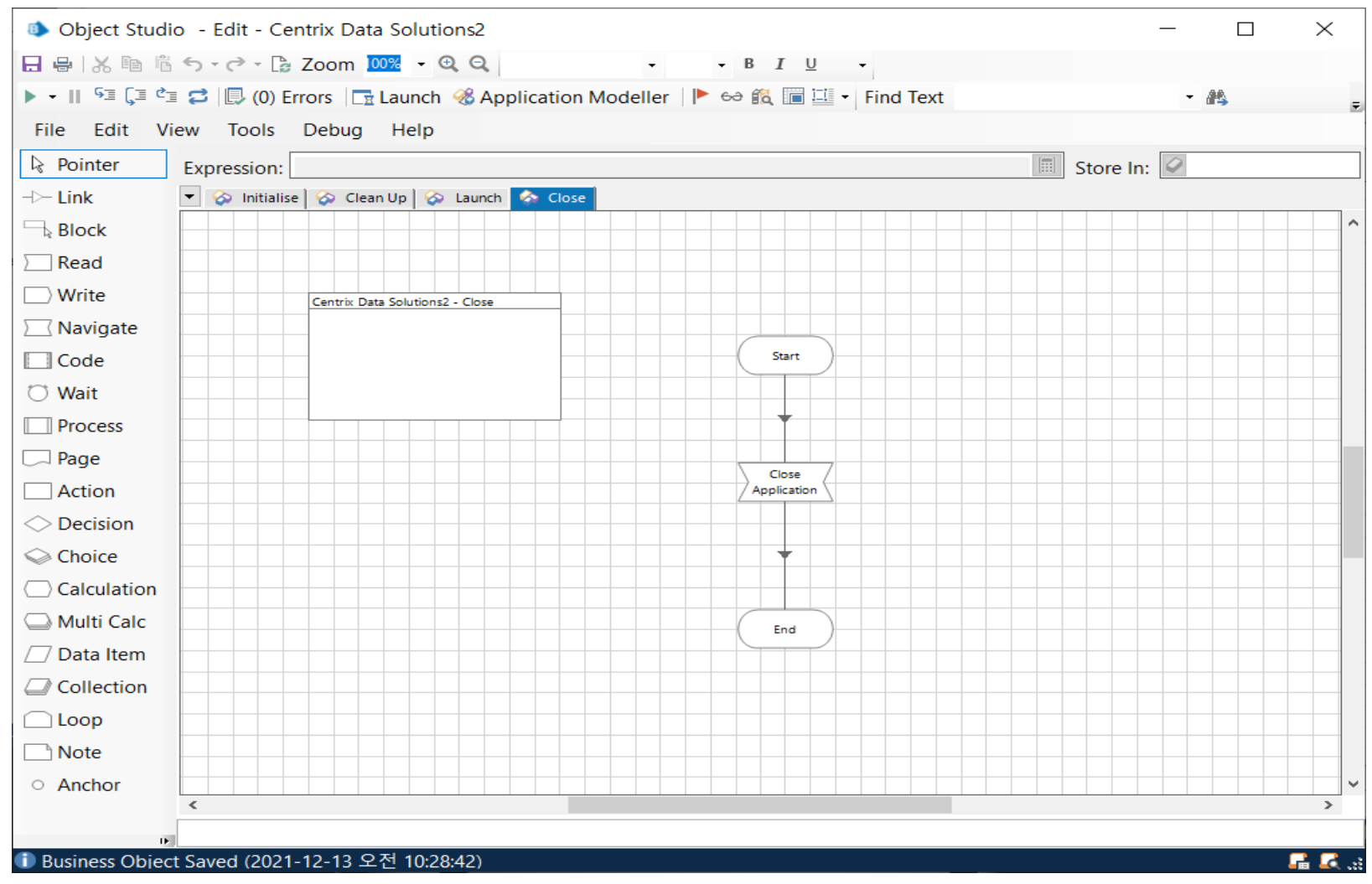

### **[Launch & Exit 체크] [Check the prerequisites]**

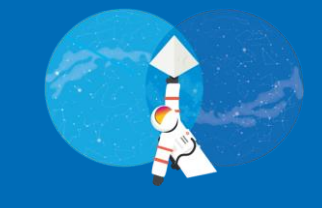

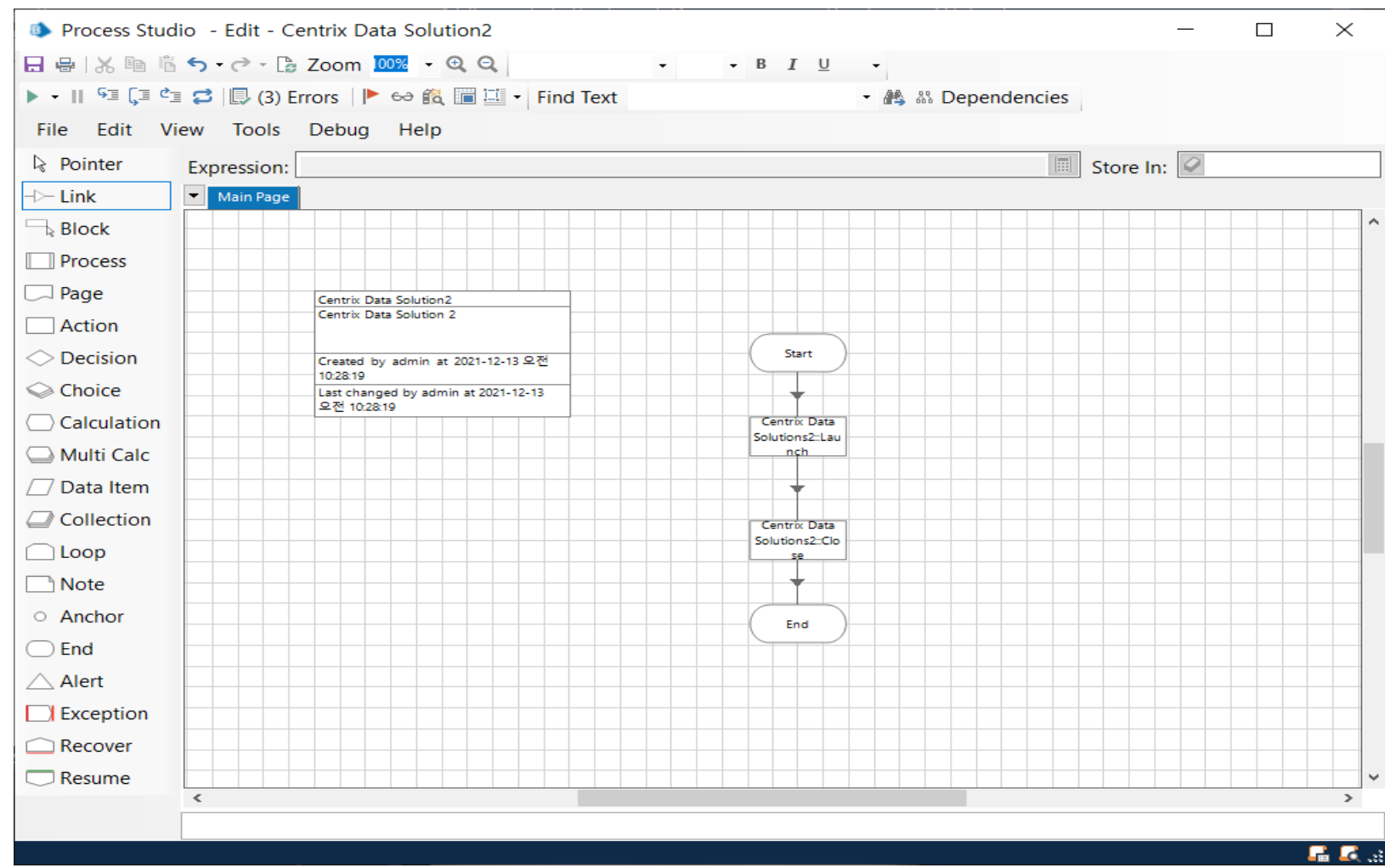

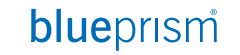

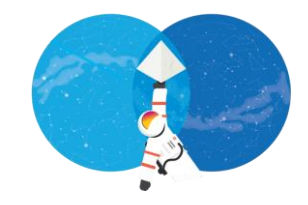

· Login

## **LOGIN**

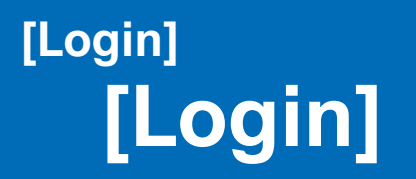

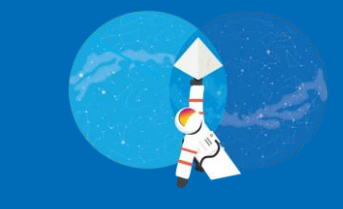

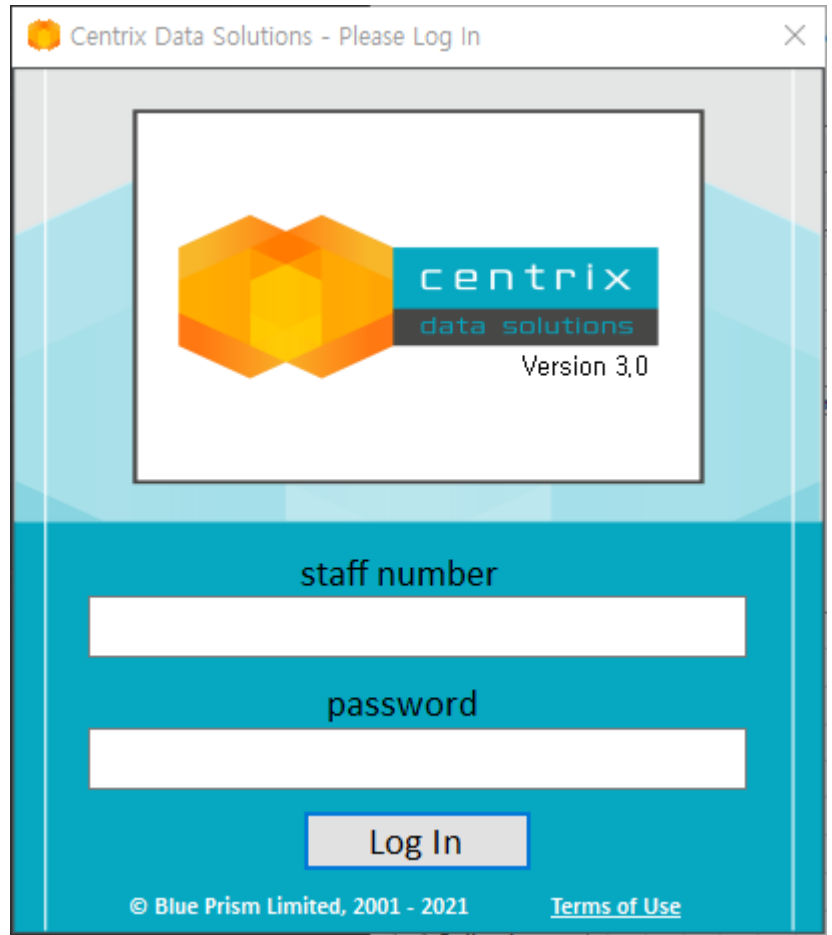

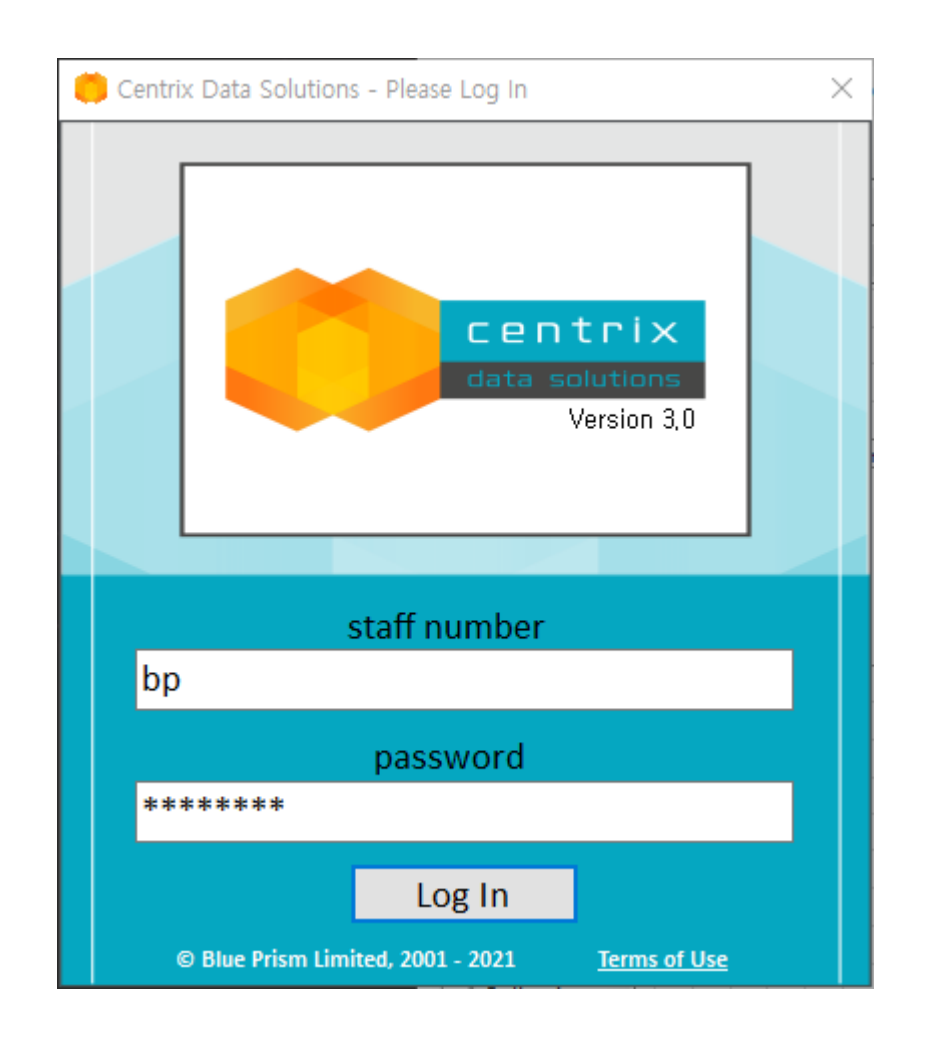

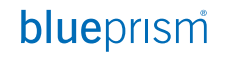

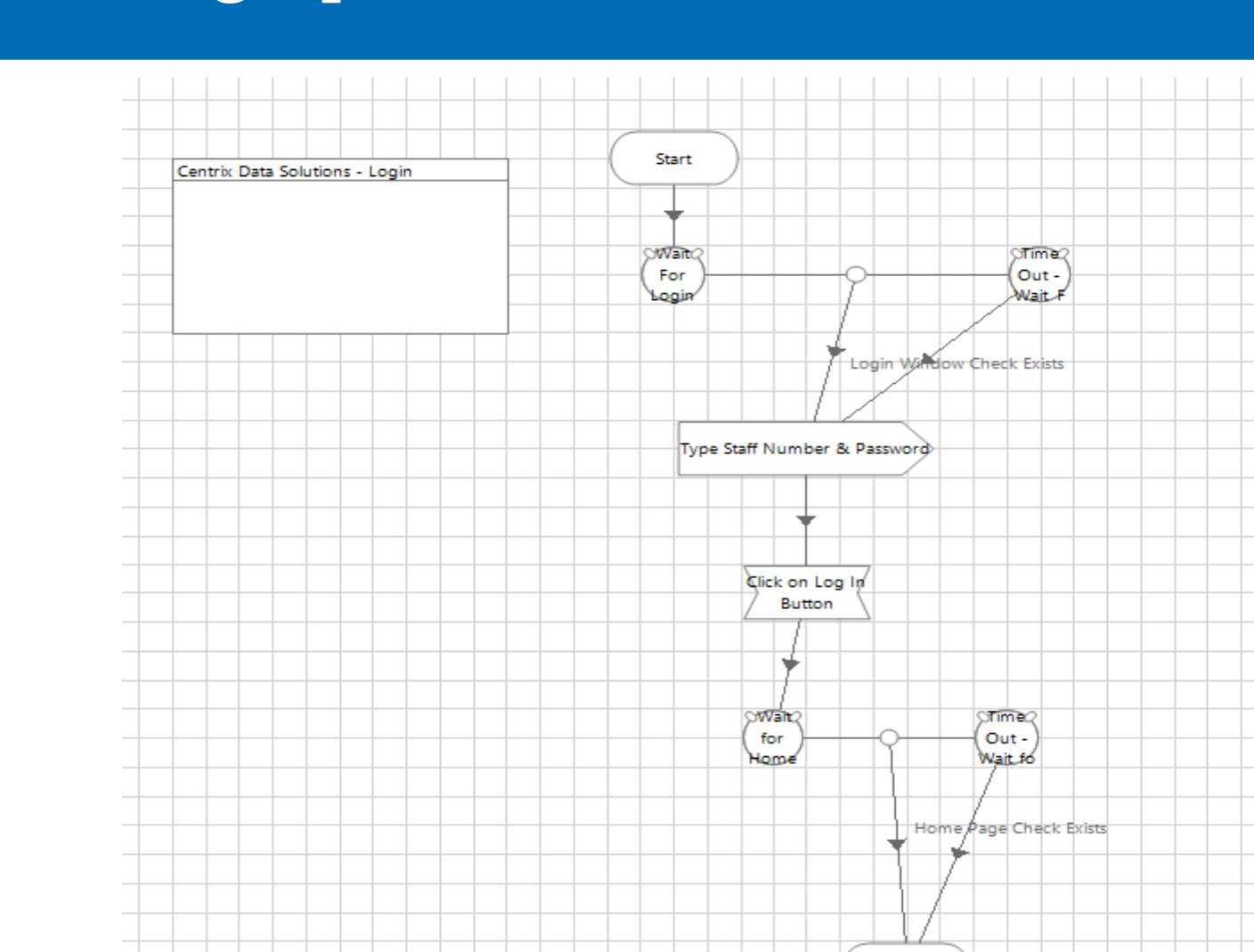

End

### **[Object > Login] [Login]**

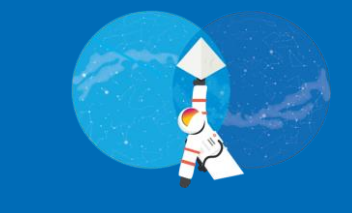

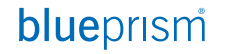

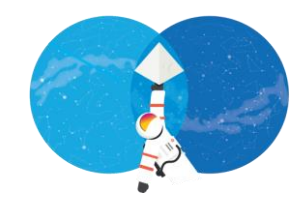

• Lunch Object에 Attach & Detach 기능 추가

## **ATTACH & DETACH**

#### Commercial in Confidence 18

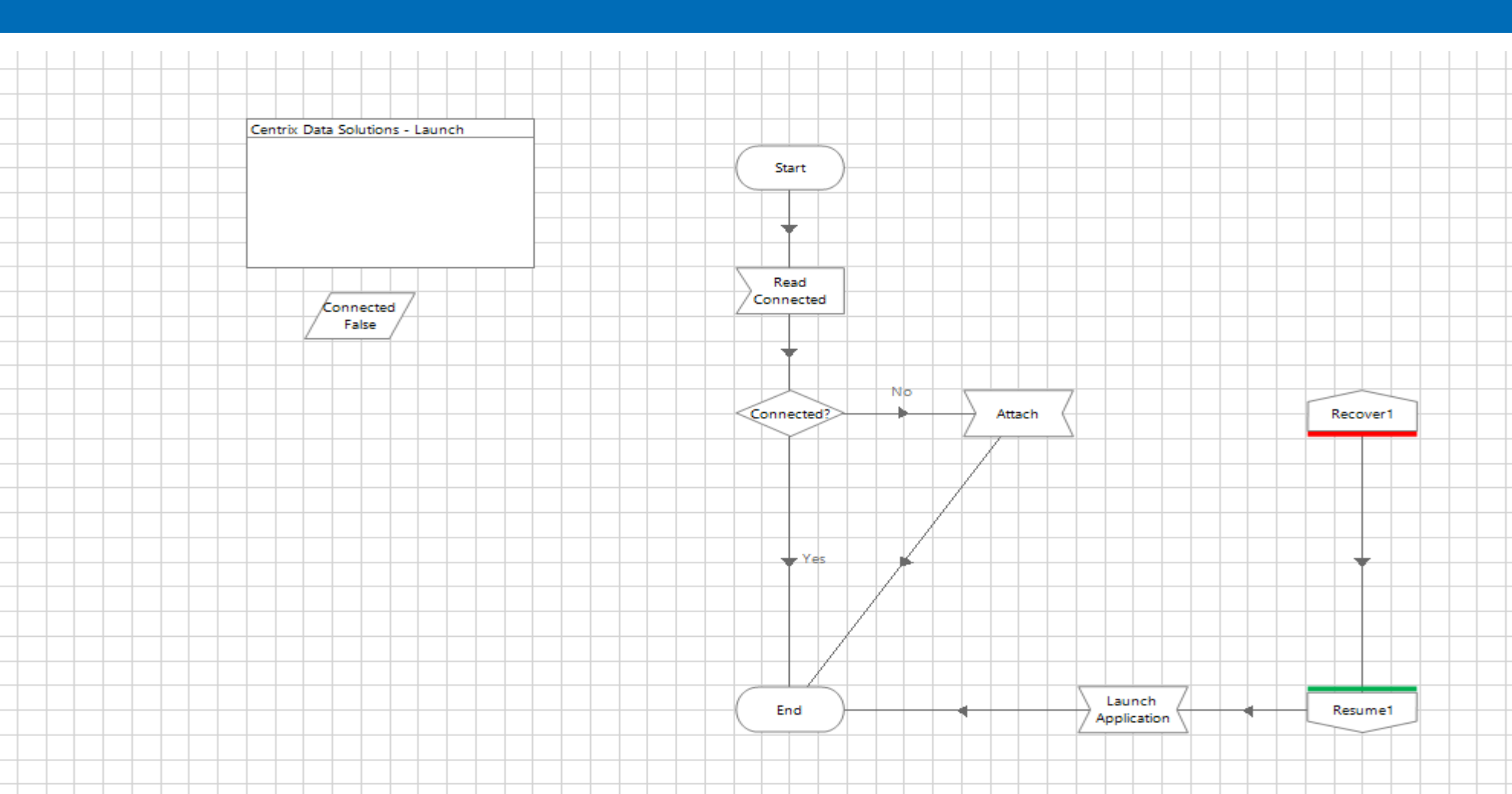

### **[Object > Lunch] [Attach & Detach]**

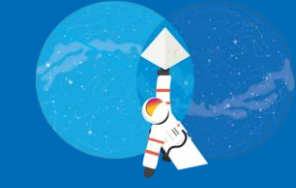

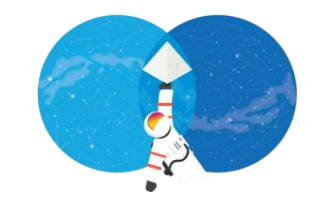

• Centrix Data Solution 페이지 인식

## **APPLICATION MODELLER**

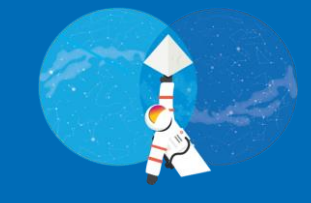

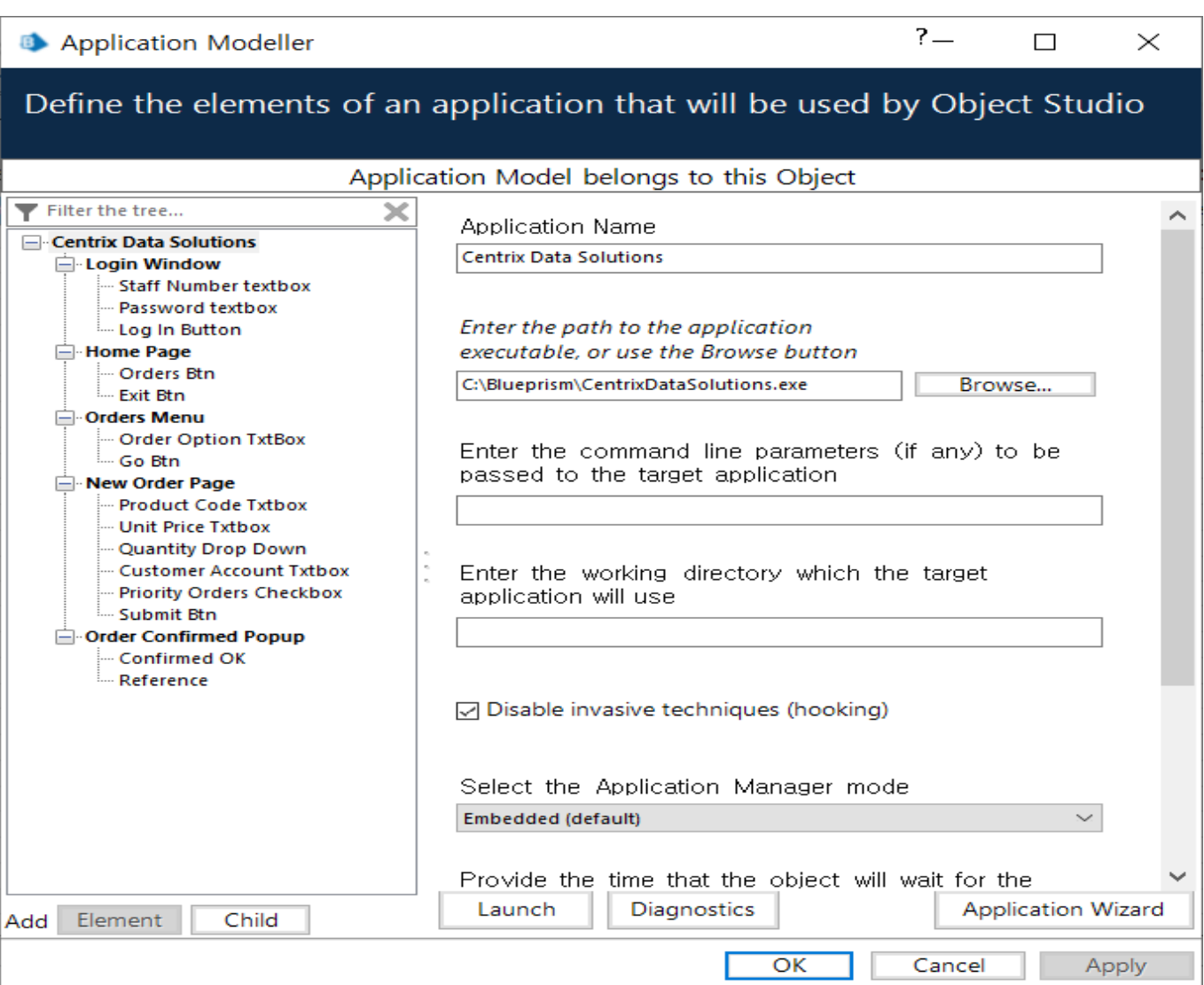

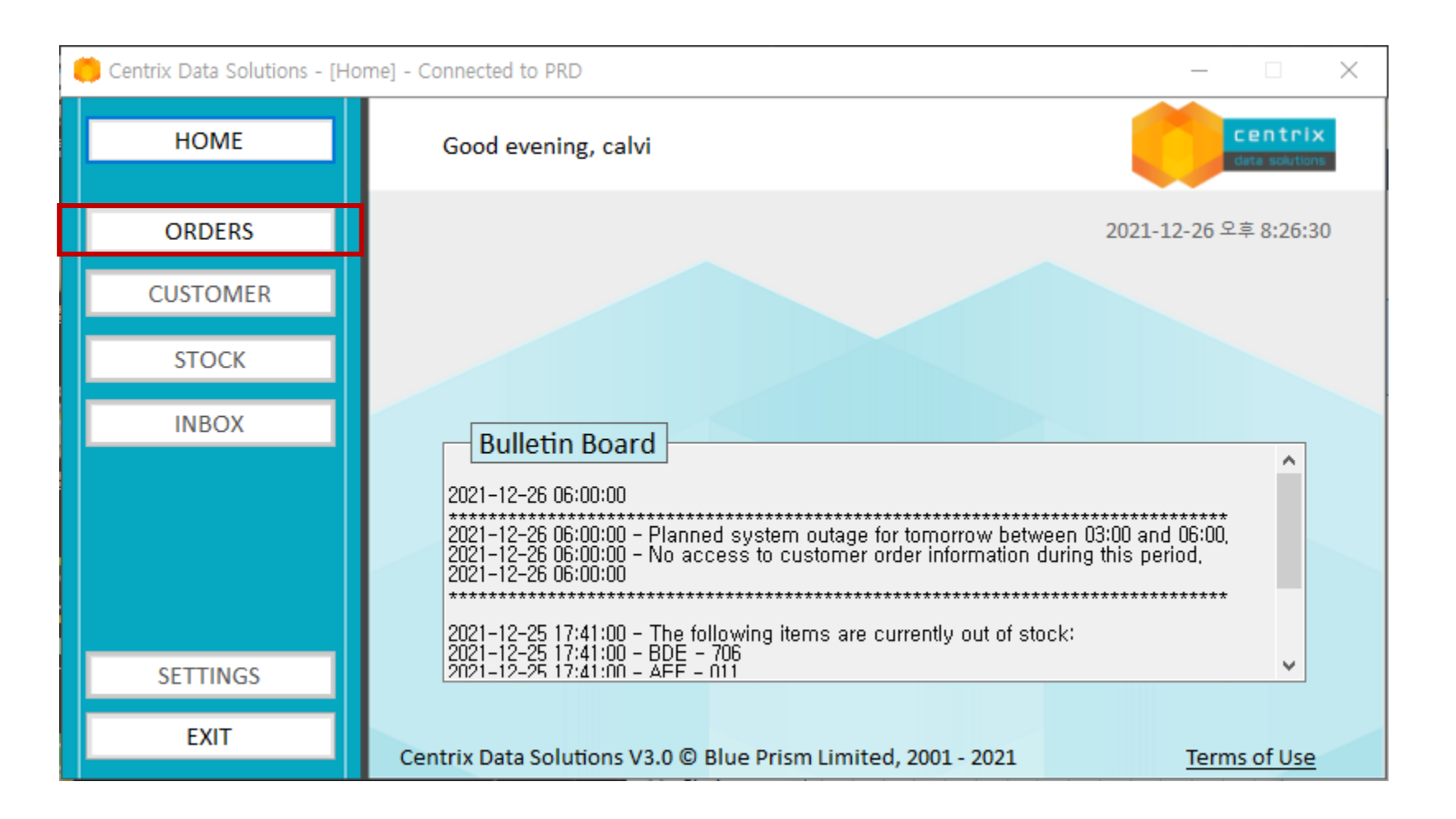

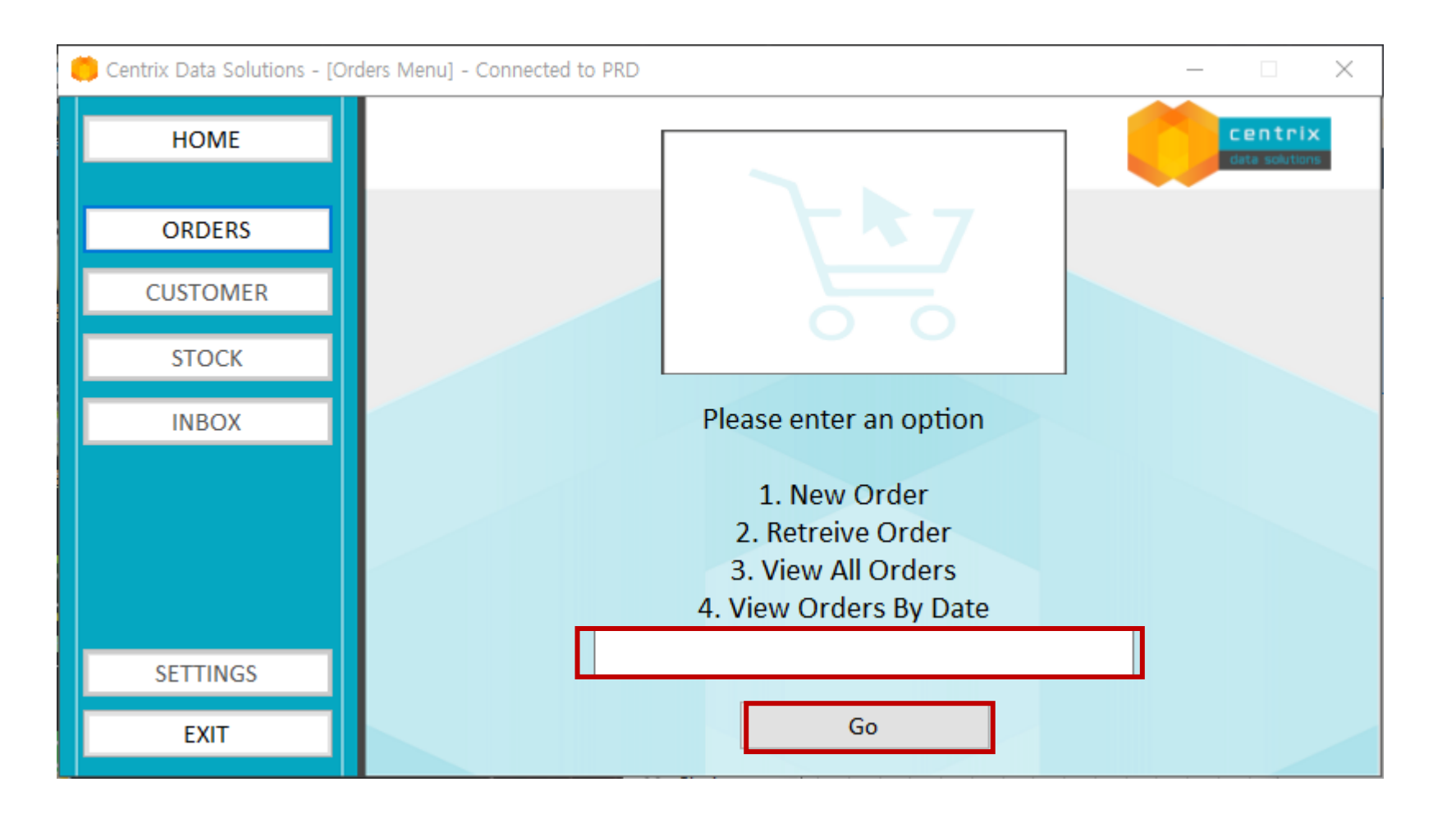

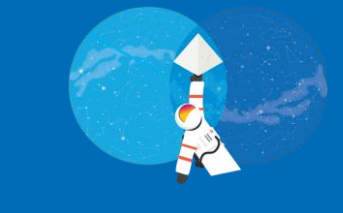

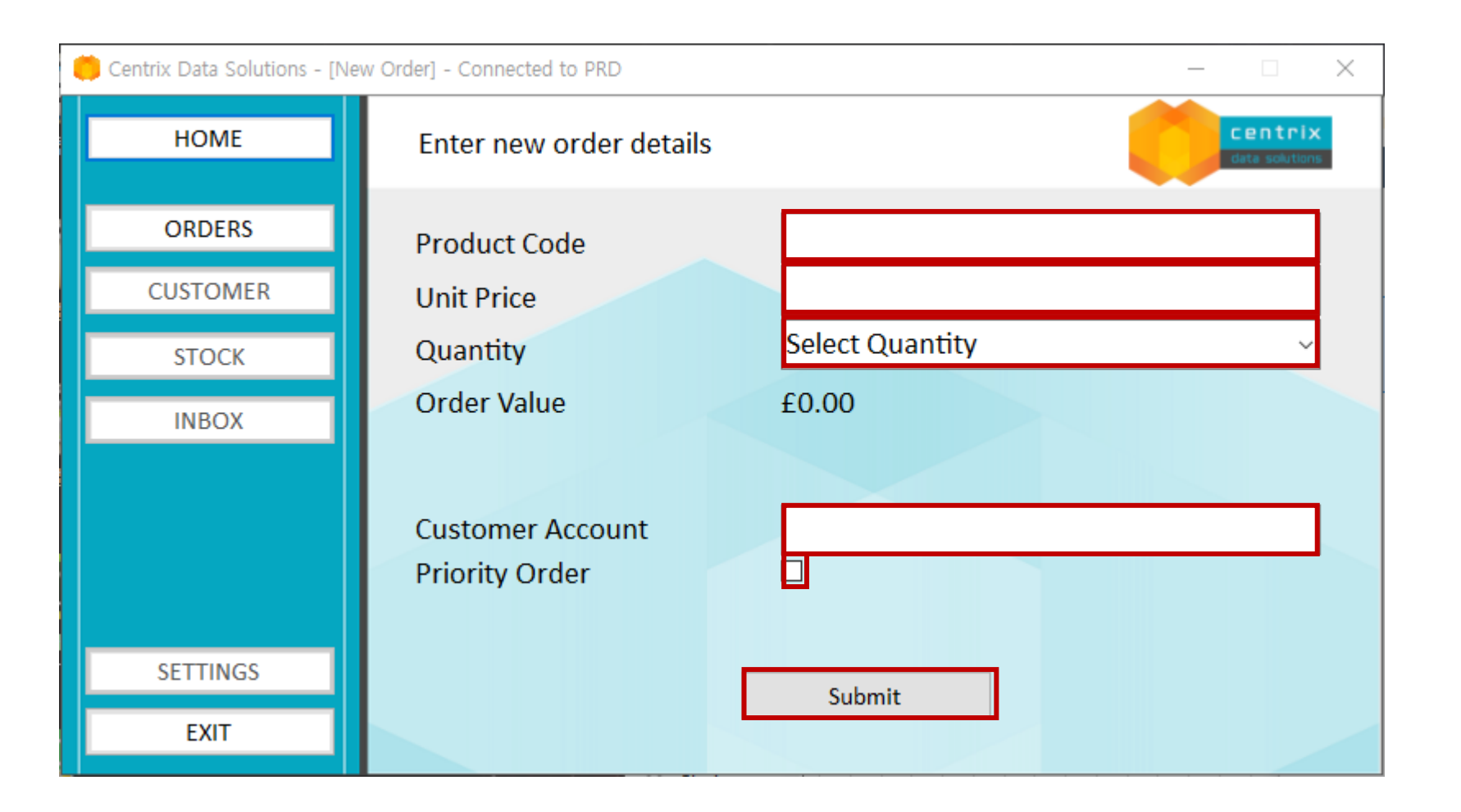

## CREATE OBJECT & PROCESS BASED ON PER PAGES

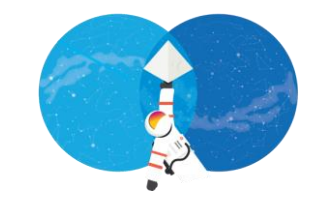

- Home Page
- Orders page
- New Order Page

### **[Object > Home Page] [Create object & process]**

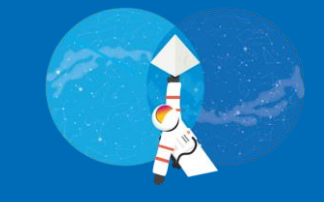

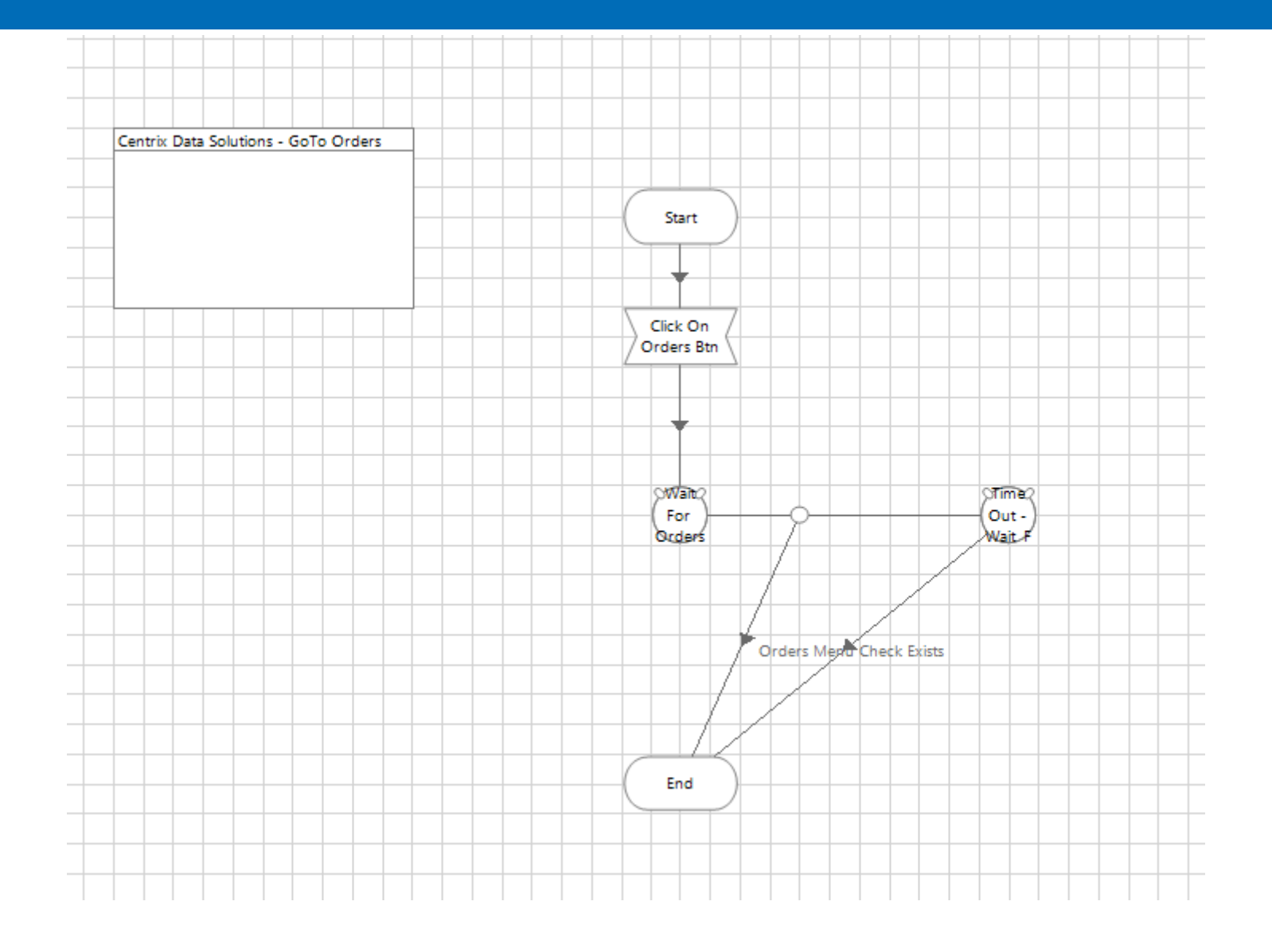

## **[Process > Order page 호출]**

**[Create object & process]**

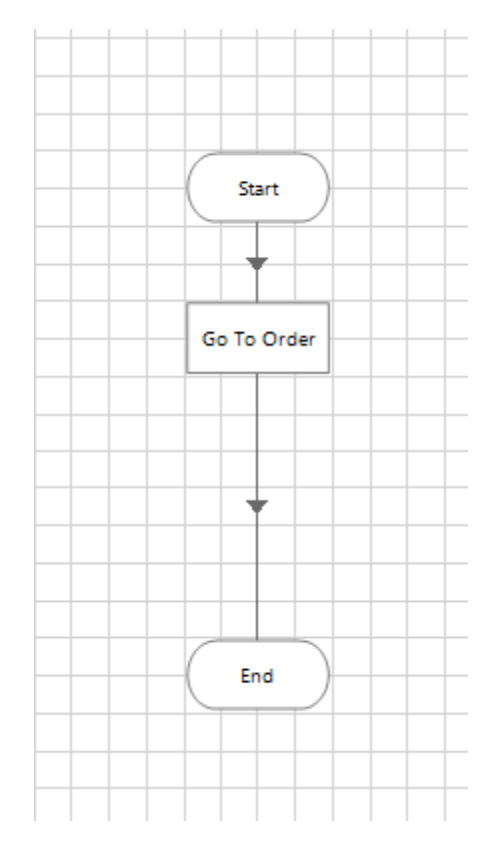

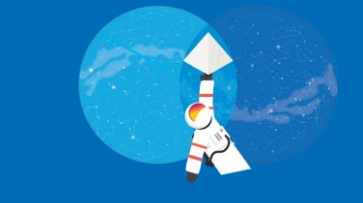

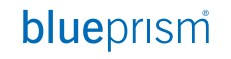

### **[Object > Order Page] [Create object & process]**

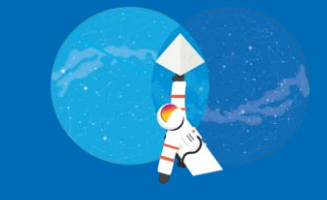

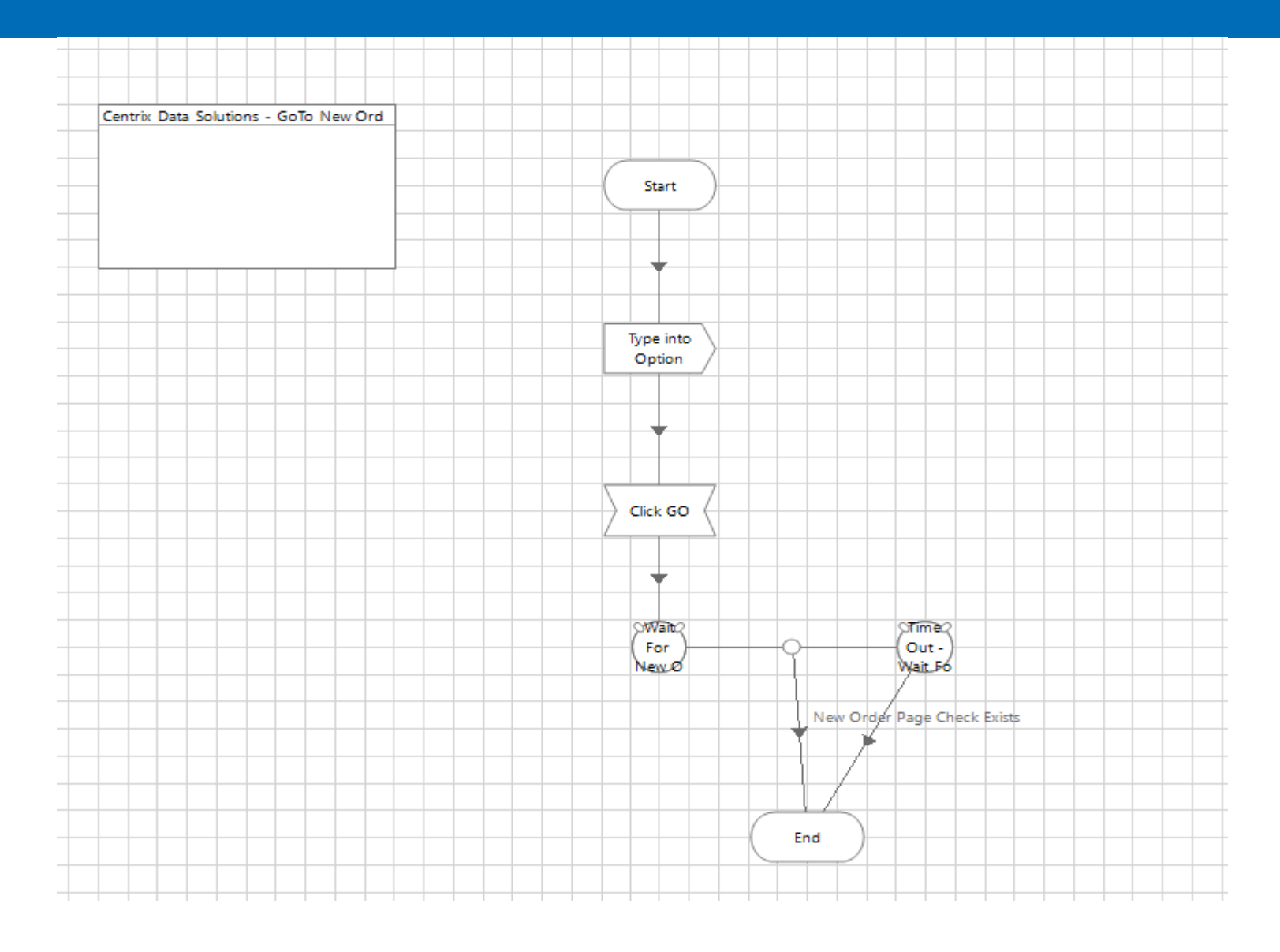

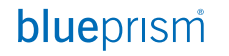

### **[Process > Order Page ] [Create object & process]**

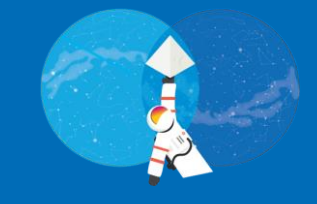

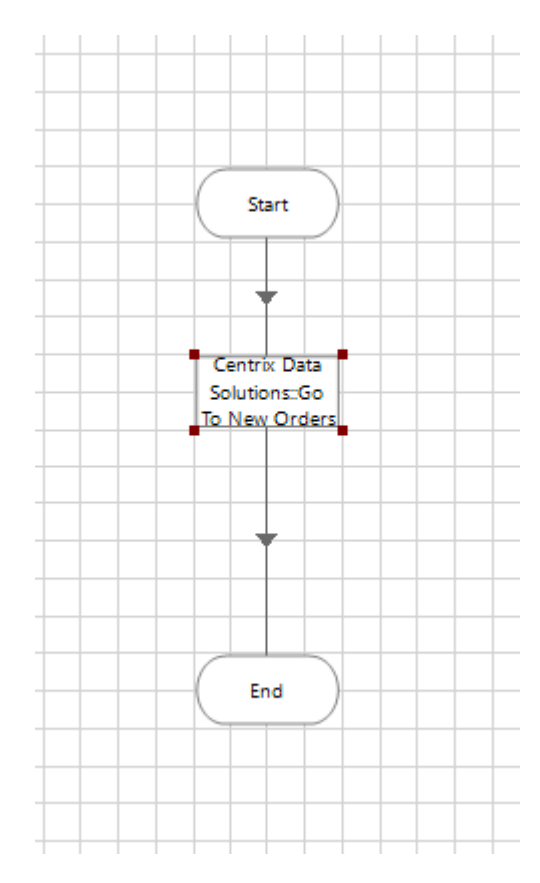

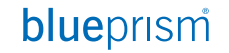

### **[Object > New Order Page] [Create object & process]**

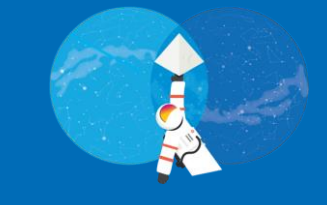

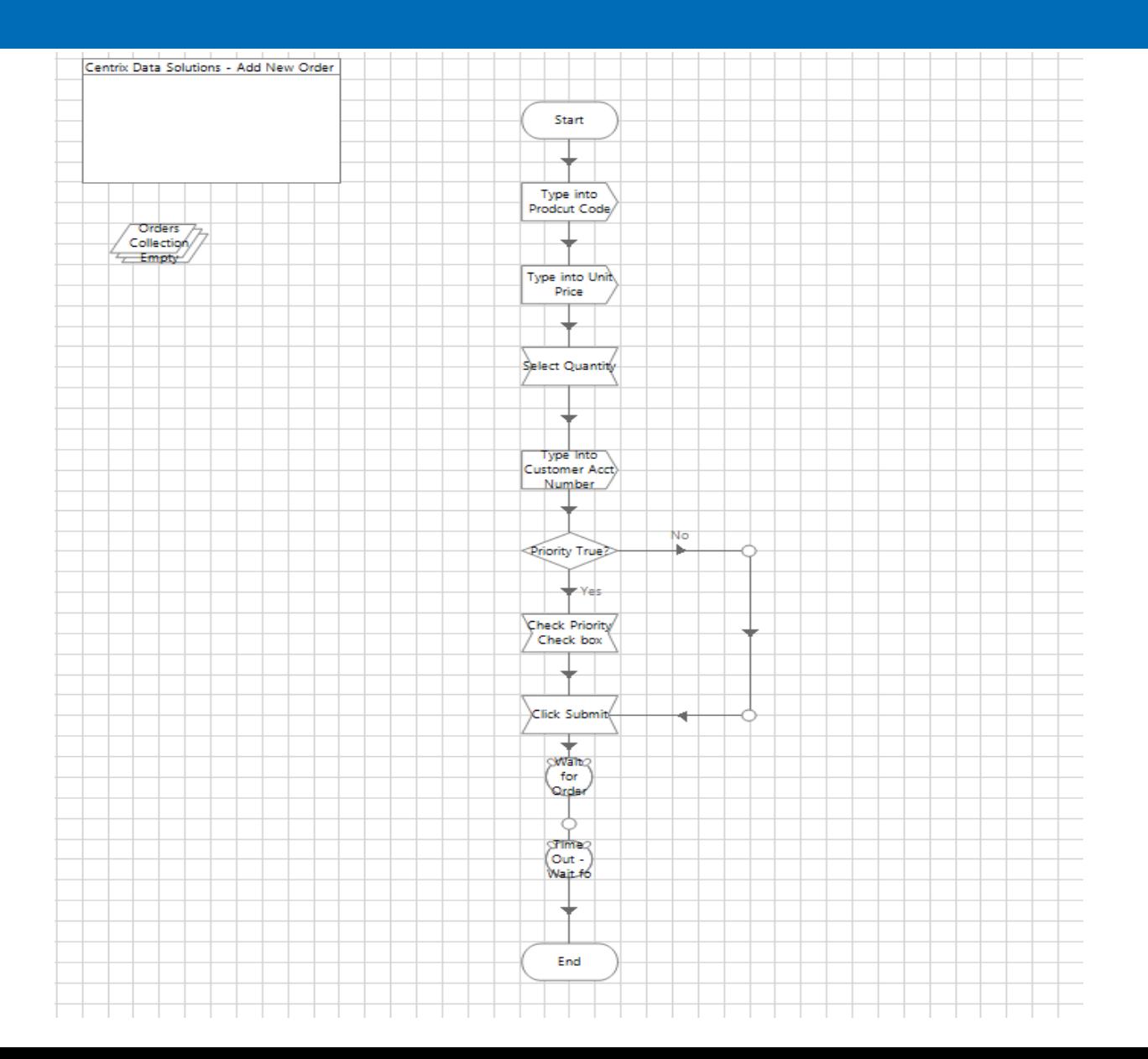

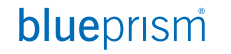

### **[Process > New Order Page] [Create object & process]**

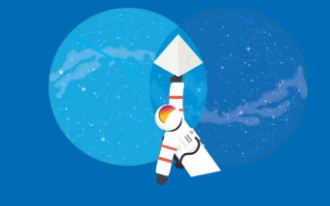

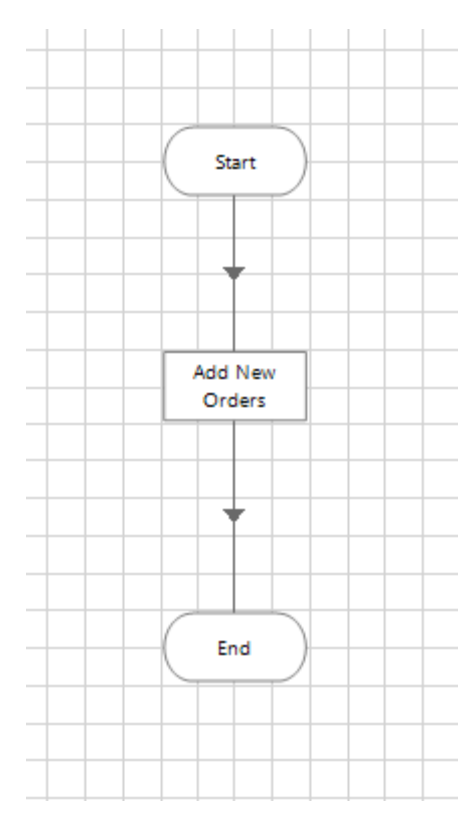

Commercial in Confidence 30

## LOAD EXCEL FILE

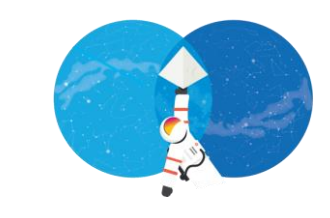

- Excel file 읽기
- Excel에 읽은 데이터, New Order 필드에 입력하기

#### **[Excel file 읽기] [Load Excel file]**

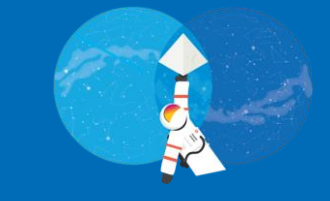

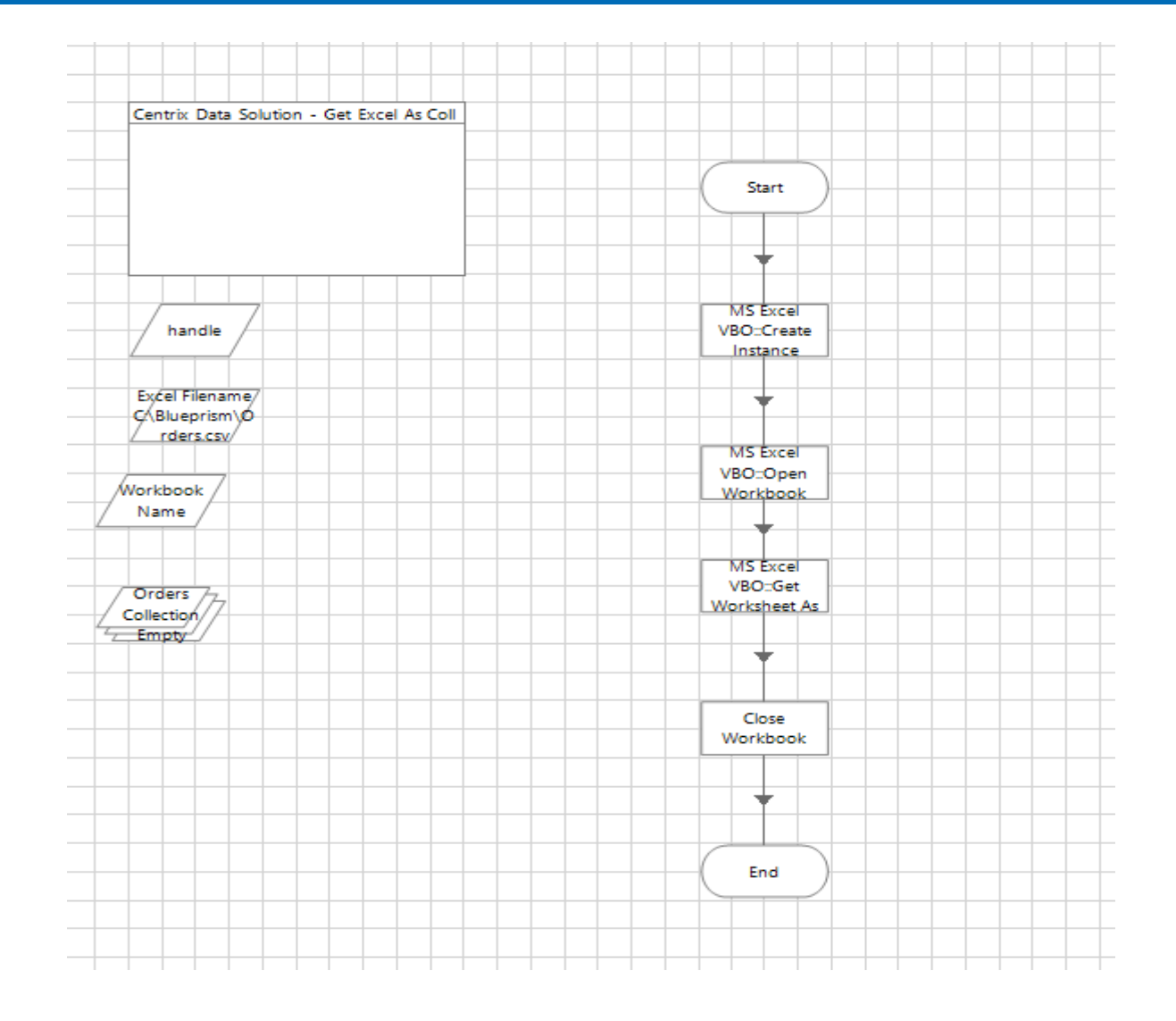

#### **[Excel file에 읽은 데이터, New Order 필드에 입력] [Load Excel file]**

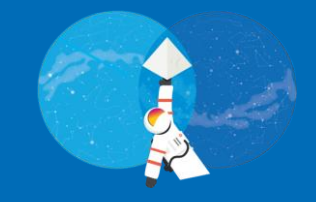

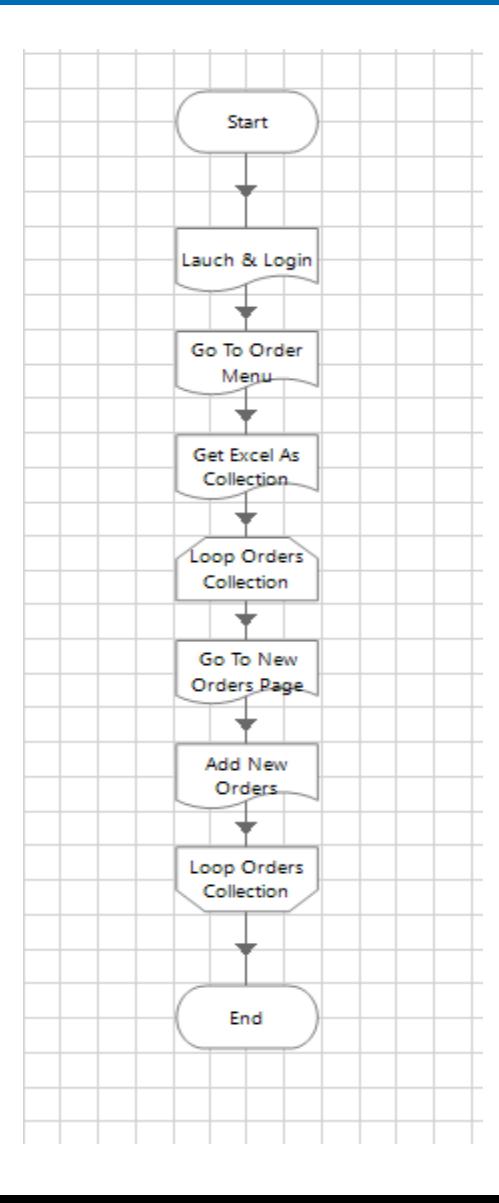

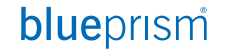

**Bootcamp**

© 2021 Blue Prism Limited. "Blue Prism", the "Blue Prism" logo and Prism device are either Commercial in Confidence trademarks or registered trademarks of Blue Prism Limited and its affiliates. All Rights Reserved.